# **SensorBug/BLEfob Quick Start Guide**

# **BlueSense App**

1. Install BlueSense from the App Store on your iOS device. iOS 7 is required, but the latest version of iOS is recommended.

## **Pairing**

1. The device is shipped powered off. Turn the device on by momentarily pressing both buttons at the same time. Both LEDs will blink twice to indicate that the device has turned on.

When powered on, pressing either button individually will turn on the corresponding LED, indicating that the device is powered on. When powered off, pressing either button individually will not turn on the corresponding LED, indicating that the device is powered off.

#### **Note: The buttons on the SensorBug need to be pressed firmly.**

- 2. Open the BlueSense app on your iOS device and press **Edit**, then press the **+** symbol in the upper right corner to add a new device. The app will then switch to a screen titled Pairable Devices.
- 3. Hold either button on the device until the blue LED flashes to put it into pairing mode. When the device shows up in the Pairable Devices list press the **>** symbol next to the device name to connect.
- 4. When prompted with a Bluetooth Pairing Request pop-up, select **Pair** to complete the pairing process.
- 5. Press the **<** symbol to go back to the main menu. The device has now been paired with your iOS device and is ready to use. Up to 8 iOS devices can be paired with the device by following the same pairing procedure.

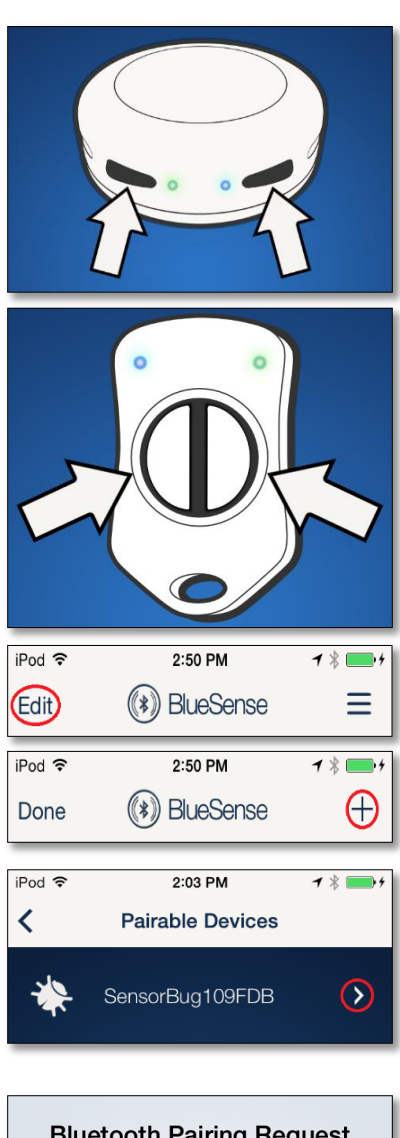

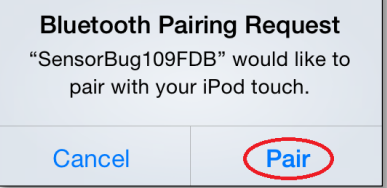

# **Configuration**

1. To change the configuration of the device press the **>** symbol next to the device name to connect.

#### **Accelerometer Configuration**

- 1. The accelerometer defaults to Garage Door mode, but can also operate in Vibration, Glass Break and VerminAlert modes.
- 2. To change the accelerometer mode, connect to the device then tap on the garage icon to go to the accelerometer screen. Then tap the icon again to open a drawer of the different accelerometer modes and tap on a new mode.

#### **Changing the Name and Icon**

1. The name of the device can be changed by pressing the **Edit** button, then tapping on the device name. Tap the icon to change the icon.

If using the device as a garage door sensor, select the garage door icon and the icon will show whether the garage is open or closed.

#### **Configuring as a Beacon**

**WARNING - When beacon mode is enabled your device will function as a beacon and will not be able to send sensor data or alerts to your iOS device when not connected. For this reason it is recommended to disable all other sensors when in beacon mode for improved battery life.**

**Beacon support requires SensorBug firmware 1.1.0.0, make sure the device's firmware is up to date before attempting to configure the device as a beacon.**

1. To configure your device as a beacon, first enable advanced settings mode in the main menu, then connect to your device.

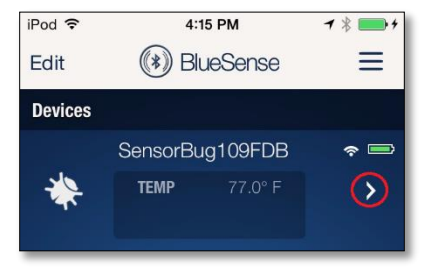

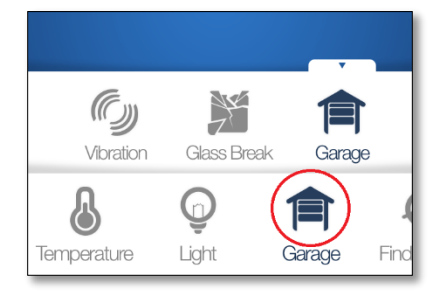

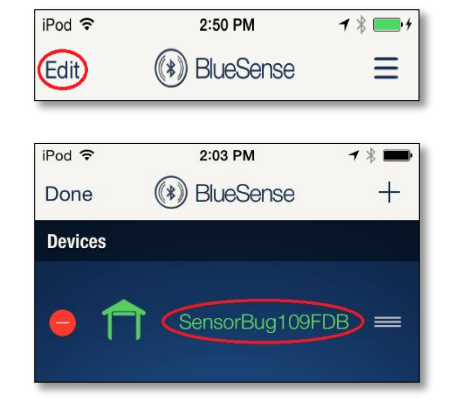

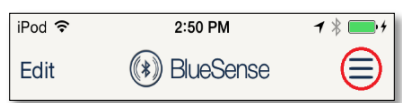

3. Once connected, scroll to and tap on the **Beacon** icon at the bottom of the screen then tap the power button to enable beacon mode. Next tap the menu button (**≡**) to view the Beacon Settings. On this screen the device can be configured for iBeacon or AltBeacon mode (use iBeacon for use with iOS devices), the advertising type can be changed and the beacon UUIDs can be set. Each device ships with a unique set of UUIDs. If changed, these can be restored by selecting Restore Defaults.

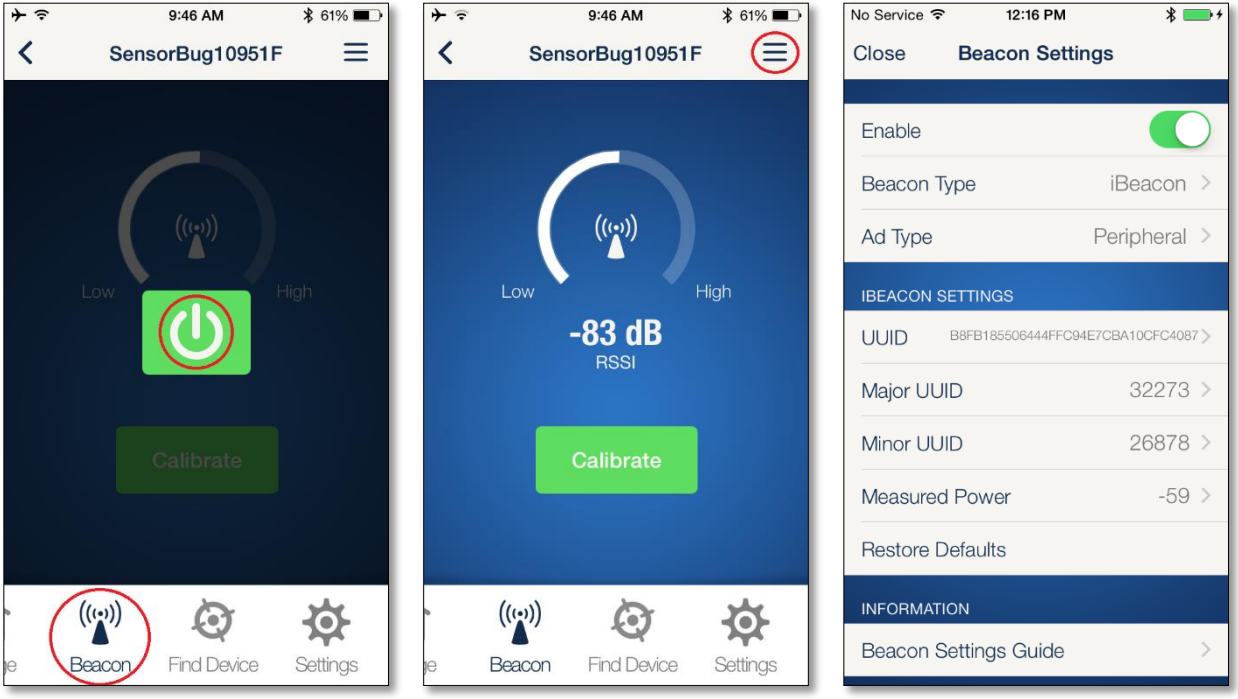

Select Beacon Settings Guide for a complete description of the settings.

- 4. The **Calibrate** button can be used to calibrate the Measured Power for the device once it has been installed in its intended location.
- 5. To conserve battery life and since most beacon applications don't require long range, it's recommended to change the transmit power to -6dB while in beacon mode. If the specific application requires longer/shorter range the transmit power can be increased to 0 or lowered to -23dB.

Transmit power can be adjusted on the connected settings screen (gear icon). The beacon should be calibrated after changing the transmit power.

## **Replacing the Battery**

- 1. Remove the battery by pushing it from the side near the + symbol and then pulling it out from the opposite side. A small plastic or wooden tool can help in pushing the battery out, but **DO NOT USE A METAL TOOL**.
- 2. Replace the battery with a new CR2032, making sure the + symbol is facing up towards the + symbol on the battery holder. **For best RF performance, don't push the battery past the top edge of the battery holder.**

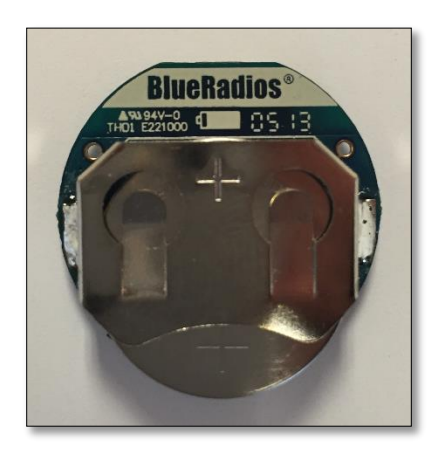

# **Help**

1. For help, the BlueSense and SensorBug/BLEfob User Guides can be accessed through the main menu. Open the main menu from the main screen of BlueSense by tapping the menu button (**≡**) in the upper right corner.

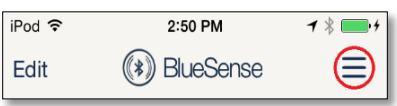